# QualNet 기반의 WAVE 물리계층 연동 시뮬레이션 방안

## QualNet based Linked Simulation Method for WAVE Physical Layer

### 곽재민\*, 박경원\*\*

Jae-Min Kwak\* , Kyung-Won Park\*

### 요 약

본 논문에서는 QualNet에 Matlab으로 구현해 놓은 WAVE 채널 모델과 물리계층 시뮬레이션 모듈을 효과적 으로 연동시킬 수 있는 방안을 연구하였다. 우선, QualNet 시뮬레이터에서 사용하는 간소화된 무선 물리계층 및 통신매체의 구현 방법에 대해 검토 후, QualNet 네트워크 시뮬레이터가 상세한 다중경로 페이딩 모델과 IEEE802.11p 통신 모뎀이 구현된 이종의 물리계층 시뮬레이션 모듈을 도입하기 위한 실질적인 방안을 제시하 였다. 본 논문의 결과는 차세대 DSRC 규격인 WAVE를 위한 상위계층에서부터 하위 물리계층 링크를 통합시 뮬레이션 하는 링크 시뮬레이션 기법으로 활용될 것이다.

#### Abstract

In this paper, we studied an efficient inter-working method in which QualNet network simulator can import WAVE channel model and physical layer simulation module pre-designed by Matlab tool. At first, we investigated physical layer and communication medium simply designed in QualNet, then we suggested practical method for QualNet network simulator to adopt different type of physical layer simulation module in which detailed multi-path fading channel model and IEEE802.11p communication modem are designed. This work should be applied to linked simulation between upper layer and lower physical layer for total simulation from higher layer to lower physical layer related to next generation DSRC/WAVE specification.

Key words : Linked simulation, DSRC, IEEE802.11p, WAVE, QualNet

I. 서 론

최근 들어 통신 및 네트워크 시뮬레이션 도구들은 다양한 형태로 진화해 오고 있다. 네크워크 기반의 시뮬레이션을 위해 제공되는 툴에서 다양한 프로토 콜을 수용하여 상위계층에서부터 하위계층의 물리계 층까지 수용 할 수 있도록 한 QualNet이 대표적인 예

이다[1]. 이러한 변화는 시스템을 개발하기 위해 필 요했던 모뎀기술, RF(Radio Frequency) 기술, 프로토 콜 기술 등의 개별 요소들을 통합하여 분석시스템으 로 이용하고자 하는 요구에 따른 결과이다. 그러나 기존의 네트워크 기반의 계층간 통합 시뮬레이터에 서 제공하는 물리계층 모듈이나 다중경로 페이딩 모 듈 등은 파라미터 변경 등을 통해 간단히 현상을 확

 <sup>\*</sup> 목포해양대학교 해양전자통신공학부(Division of Marine Electronics and Communication Eng., Mokpo National Maritime University) \*\* 전자부품연구원

 <sup>‧</sup> 제1저자 (First Author) : 곽재민 ‧ 투고일자 : 2009년 2월 26일

 <sup>‧</sup> 심사(수정)일자 : 2009년 2월 27일 (수정일자 : 2009년 4월 3일)

 <sup>‧</sup> 게재일자 : 2009년 6월 30일

인할 수는 있지만, 물리계층 및 채널의 다양하고 상 세한 분석이 불가능한 형태이다. 본 논문에서는 가상 네트워크 기반에서 다양한 프로토콜 및 어플리케이 션을 분석하고 예측할 수 있는 QualNet 시뮬레이터에 서 부족한 상세한 물리계층 시뮬레이션을 도입하기 위해 차량간 통신의 차세대 표준인 WAVE(Wireless Access in Vehcular Environments) 물리계층[2]과 고속 이동채널 모델[3]을 도입하기 위한 방안과 기술적인 과정에 대해 연구하였다.

본 논문은 다음과 같이 구성된다. 2장에서는 QualNet의 물리계층 메카니즘에 대해, 3장에서는 QualNet의 통신매체에 분석한다. 4장에서는 IEEE802.11p 물리계층과 WAVE 채널을 네트워크 시 뮬레이터와 연동하여 새롭게 적용하기 위한 방안에 대해 설명하고 5장에서 결론을 맺는다.

### Ⅱ. QualNet의 물리계층 메카니즘

패킷-레벨 시뮬레이터인 QualNet의 물리계층은 추 상적으로 구현된다. 즉, 비트-레벨 시뮬레이터처럼 비트를 파형으로 변환하여 전송하는 것이 아니라 패 킷을 전송하고 수신하는 단순화 <sup>된</sup> 구조로 구현된다. QualNet 물리계층은 패킷기반 데이터 수신을 위하여 기본적으로 SNR(Signal to Noise Ratio) 혹은 BER(Bit Error Rate) 기반 수신 모델을 지원한다.

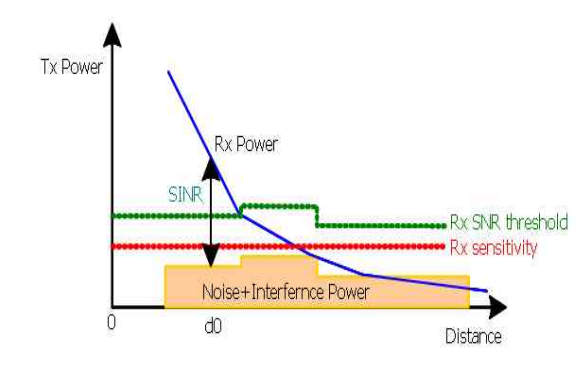

그림 1. 거리에 따른 수신신호의 전력 Fig. 1. Received signal power according to distance.

그림 1은 무선채널 환경에서 수신된 신호의 전력 및 잡음 도시한 것이다. 그림 1에서 SNR기반의 수신 모델은 전송률에 따라 미리 지정된 수신 SNR 문턱값 (Rx SNR threshold)보다 SINR(Signal to Interference Ratio)이 높으면 수신 패킷에 오류가 없다고 판단하 여 이를 MAC(Medium Access Control)에 전송한다. 반면, SINR이 문턱값 보다 작으면 신호를 수신할 수 없는 상황이므로 해당 패킷을 버린다. 동일대역에서 (M+1) 사용자가 신호를 송신하고 있는 경우에 SINR  $\rho$ 는 다음과 같이 계산된다[1],[4]. 회 논문지 제13권 제3호 2009년 6월<br>라 미리 지정된 수신 SNR 문턱값<br>보다 SINR(Signal to Interference<br>인 패킷에 오류가 없다고 판단하<br>km Access Control)에 전송한다.<br>k 보다 작으면 신호를 수신할 수<br>당 패킷을 버린다. 동일대역에서<br><br>z를 송신하고 있는 경우에 SINR<br>제산된다[1],[4].<br> $P_d$ <br> $N + \sum_{i=0}^{M-1} P_i$  (1)<br><br>i

$$
\rho = \frac{P_d}{N + \sum_{i=0}^{M-1} P_i}
$$
 (1)

여기서 *P<sup>d</sup>* 는 수신하고자 하는 신호의 전력, *N* 는 가산성 백색잡음 전력, *P<sup>i</sup>* 는 동일대역 간섭신호를 의미한다.

BER기반 수신모델은 전송률 별로 사전에 AWGN(Additive White Gaussian Noise) 환경에서 모의 실험 된 비트 오류율을 SNR에 따라 저장한 look-up 테이블을 이용한다. BER기반의 수신모델은 먼저, 경 로손실, shadowing, fading, 안테나 이득 등의 영향을 고려하여 송신전력으로부터 수신전력을 계산한다. 수신전력이 수신감도(Rx sensitivity)보다 크면, SINR 을 계산하여 수신모드로 전환하고 수신감도보다 작 으면 수신대기 모드로 전환된다. QualNet은 패킷기반 의 시뮬레이터이므로 수신모드에서 수신된 패킷에 오류가 있는지 없는지를 결정해야 한다. BER 기반의 수신모델에서 PER(Packet Error Rate)은 계산하기 위 BER기만 "구신모델은 전공률 별도 사진에<br>AWGN(Additive White Gaussian Noise) 환경에서 모의<br>실험 된 비트 오류율을 SNR에 따라 저장한 look-up<br>테이블을 이용한다. BER기반의 수신모델은 먼저, 경<br>로손실, shadowing, fading, 안테나 이득 등의 영향을<br>고려하여 송신전력으로부터 수신전력을 계산한다.<br>수신전력이 수신감도(Rx sensitivity

$$
P_p(\rho) = 1 - [1 - P_b(\rho)]^{N_b}
$$
 (2)

여기서 *N<sup>b</sup>* 은 하나의 패킷을 구성하는 비트 수를 의미한다.

BER 기반의 수신모델은 SNR 기반의 수신모델에 비하여 보다 정확한 물리계층의 수신을 모델링할 수 있으며, QualNet의 Wireless 라이브러리에 포함되어 있는 IEEE802.11a/b 물리계층은 BER 기반의 수신모 델로 구현되어 있다.

### Ⅲ. QualNet의 통신 매체

QualNet에는 통신매체(communication medium)관련 경로손실(path loss) 모델, 쉐도윙(shadowing) 모델, 주 파수 비선택성 페이딩(frequency non-selective fading) 모델이 wireless 라이브러리에 포함되어 있다. QualNet<sup>은</sup> Free space, Two-ray, COST231-HATA <sup>등</sup> 다양한 경로손실 모델을 제공한다. QualNet에서 경로 손실 모델이 구현된 함수는 전파지연, 경로손실, 도 착각(AOA:Angle-of-Arrival)을 계산한다. 쉐도잉 모델 은 표준편차가  $\sigma$  인 Log-normal 분포의 확률변수로 모델링되며, 쉐도윙 모델이 적용되는 경우에 쉐도윙 에 의한 전력 손실은 경로손실에 포함되어 계산된다.

QualNet은 주파수 비선택성 페이딩 채널 모델만 지원한다. QualNet에서 제공하는 기본적인 페이딩 모 델은 Ricean 모델이며, Rayleigh 페이딩은 K-factor가 0인 Ricean 페이딩의 특수한 경우로 처리한다. 또한, 항공기 등 고속의 이동체를 위하여 추가적으로 fast-fading 모델을 지원하는데, 이는 Rayleigh 페이딩 모델에서 도플러 주파수를 반송파 주파수의 1%로 고 정시킨 모델이다. 페이딩 신호는 내부적인 함수로 생 성되는 것이 아니라 특정 표본화 주파수와 도플러 주 파수에서 미리 생성되어 저장된 Rayleigh 페이딩 파 일을 기반으로 생성된다. 또한 QualNet에서 송신신호 는 파형 형태가 아닌 패킷 형태로 무선 통신매체를 통과하여 수신된다. 그러므로 QualNet의 통신매체에 포함되어 있는 경로손실 모델, 쉐도윙 모델, 주파수 비선택성 페이딩 모델 등은 단순히 수신전력을 계산 하기 위해 사용할 뿐, 채널의 페이딩 영향을 직접적 으로 수신신호에 반영할 수 없다.

### Ⅳ. IEEE802.11p 도입을 위한 QualNet 물리계층 연동

QualNet에서는 간소화된 IEEE802.11a 물리계층 모 델을 제공하고 있다. 그러나 제공된 모델은 BER 기

반의 수신모델로 구현되었기 때문에 길쌈 부호기/복 호기, FFT/IFFT 등 OFDM 세부 블록의 구현 없이 단 지 BER 테이블만 제공된다. OFDM(Orthogonal Frequency Division Multiplexing)은 IFFT(Inverse Fast Fourier Transform)와 FFT를 도입[5]하여 다중반송파 를 이용한 고속 전송방식으로서 IEEE802.11p를 구현 하기 위한 핵심 통신기술이다. 만일 OFDM 세부 블 록을 QualNet에 구현한다면, 물리계층과 통신매체 전 부를 새롭게 설계해야 하나, 적절한 API(Application Programming Interface) 및 참조 구조가 제공되지 않는 상황에서 독자적으로 하위 계층을 설계하는 것은 매 우 어려운 작업이다. 또한, 파형 샘플기반의 모의실 험 시간은 패킷-레벨 모의실험에 비하여 수백 배 소 요되고, 노드의 수가 증가함에 따라 기하급수적으로 증가한다. 가장 현실적인 설계 방식은 BER 기반의 수신모델로 IEEE802.11p PHY만 QualNet으로 구현하 고 WAVE 채널(AWGN 채널 포함)이 반영된 BER 테 이블을 이용하는 방식이다. 기저대역 시뮬레이터에 서 시변 다중경로 채널인 WAVE 채널의 영향이 고려 된 BER 테이블을 작성하고, 이를 기반으로 QualNet 에서 패킷-레벨 모의 실험하는 방안이 효과적이다.

### 4-1 QualNet 송수신 절차

MAC 계층, 물리계층, 통신매체 사이의 패킷 전송 그림 2와 같다[6]. MAC 계층에서 MAC\_NetworkLayerHasPacketToSend()를 호출하여 네 트웍 계층에서 전송할 패킷이 있는 지 확인한 후, 물 리계층의 상태가 IDLE이면 물리계층 함수인 PHY\_StartTransmitingSignal() 함수를 호출하여 물리 계층에 패킷을 전달한다. 물리계층에서는 신호 수신 중이었으면 수신을 중단하고 간섭전력을 갱신 후, 통 신매체 함수인 PROP\_ReleaseSignal() 함수를 호출하 여 통신매체에 패킷을 전송한다. 해당 패킷이 점유하 는 시간 후, 자동으로 PHY\_TransmissionEnd() 패킷종 료 메시지가 발생하도록 셀프-타이머를 가동한다. 송 신 노드의 패킷을 수신한 통신매체는 이 패킷을 수신 할 수 있는 거리에 위치한 노드들을 검색한 후, 이들 노드에 대해 패킷의 시작을 알리는 PHY\_SignalArrivalFromChannel()함수를 호출한다.

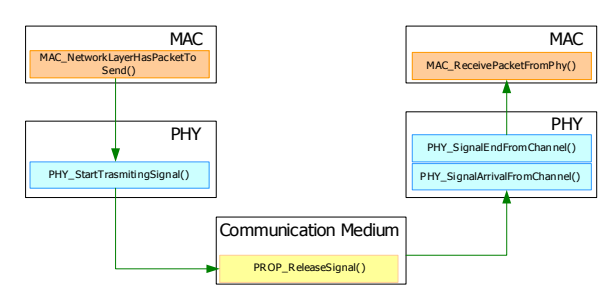

그림 2. 패킷 전송을 위한 각 계층의 호출 순서 Fig. 2. Call procedure between layers for packet transmission.

그림 3은 물리계층의 신호 수신 절차를 예로서 도 시한 것이다. 그림 3에서 노드 1이 노드 2로부터 신 호를 수신하고 있는 중에 노드 0이 새로이 패킷을 송 신하면, 통신 매체는 노드 0의 신호를 수신할 수 있 는 범위에 있는 노드 1에 PHY SignalArrivalFrom Channel()를 통하여 새로운 패킷이 수신됨을 알린다. 그러나 수신 노드 2의 물리계층에서는 이미 다른 노 드의 신호를 수신 중이기 때문에 새로이 수신된 신호 는 간섭신호로 작용하므로 간섭신호 전력을 갱신 한 후 수신 패킷에 대한 오류를 구한다. 노드 1이 신호 를 수신하지 않고 채널을 모니터링하고 있는 IDLE 혹은 SENSING 상태이고 노드 0의 수신전력이 최소 수신감도보다 크면, 이후 이 패킷을 추적할 수 있도 록 락(lock)을 걸고 물리계층의 상태를 수신모드로 전 환한 후 물리계층 상태 변경을 MAC에 보고한다. 패 킷의 수신이 종료되면 통신매체는 패킷의 마지막임 을 알리는 PHY\_SignalEndFromChannel()을 호출한다. 이 함수는 PHY\_SignalArrivalFromChannel() 함수에 의 하여 락 되어 있는 패킷에 오류가 없으면, 패킷의 물 리계층 헤더를 제거한 후 MAC\_ReceivePacketFrom Phy()를 호출하여 수신 패킷을 MAC에 전달한다.

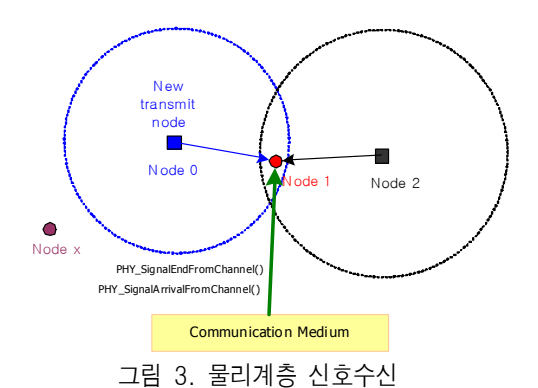

Fig. 3. Signal reception in physical layer.

4-2 IEEE802.11p 물리계층의 도입방안

Wireless 라이브러리에 포함된 IEEE 802.11a의 물 리계층을 대역폭, 송신전력, 수신감도 등의 수정을 통해 IEEE802.11a 모델을 기반으로 채널모델에 따른 BER 테이블의 선택이 가능한 IEEE802.11p 물리계층 을 설계한다.

### (1) 물리계층의 초기화

IEEE 802.11p 물리계층을 추가하는 과정은 일반적 인 물리계층 추가 과정과 동일하다. 그림 4와 같이 (1) 물리계층의 초기화<br>IEEE 802.11p 물리계층을 추가하는 과정은 일반적<br>인 물리계층 추가 과정과 동일하다. 그림 4와 같이<br>Q U A L N E T \_ H O M E / i n c l u d e / p h y . h 와<br>QUALNET\_HOME/libraries/wireless/src/phy.cpp에 QUALNET\_HOME/libraries/wireless/src/phy.cpp에 IEEE802.11p 물리계층 및 수신모델 지시자를 설정한 다.

초기화 과정에서 MAC 계층은 이 지시자에 따라 PHY\_CreateAPhyForMac()를 호출하여 IEEE802.11p 물리계층을 생성하고 초기화 한다. 주의할 점은 대부 분의 물리계층은 이 함수 내에서 수신모델을 설정하 는데, IEEE802.11p 물리계층의 경우에 이 부분에서 BER 테이블을 설정하지 않고, 물리계층 초기화 함수 내에서 설정한다. BER 테이블을 설정하기 위해서는 채널모델을 선택하는 변수가 필요한데 이 변수가 물 리계층 데이터 구조체 내에 선언되어 있어, 물리계층 이 초기화 된 후에 이 구조체에 접근할 수 있기 때문 이다. 유사한 방식으로 나머지 27개 가량의 물리계층 관련 함수를 수정한다.

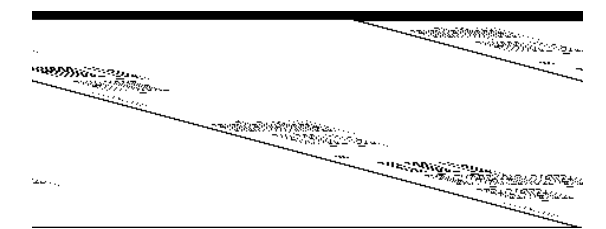

그림 4. IEEE802.11p 물리계층 수신모델 설정 Fig. 4. Receive model setting for physical layer.

IEEE802.11p의 전송률, 프레임 구조, 기본 송신전 력 및 수신감도 등을 정의하고 특히, 송신전력 및 수 신감도는 사용자가 특별한 값을 주지 않는 경우에 기 본적인 값이 설정될 수 있도록 표 1와 같은 기본 값 을 정의하였다. 본 논문에서 수신감도는 IEEE802.11p /D1.0초안을 기준으로 작성되었다.

채널모델에 해당하는 BER 테이블을 설정하기 위 하여, 그림 5와 같이 IEEE802.11 물리계층 데이터 구 조체 내에 채널모델을 지정할 수 있는 변수를 추가한 다. 사용자 지정 파라메터 값으로 IEEE802.11p 물리 계층을 갱신한다. 물리계층 파라메터의 설정이 완료 된 후, Phy802\_11pSetBerTable() 함수를 통하여 해당 채널모델의 BER 테이블을 전송률별로 작성한다.

표 1. 기본 송신전력 및 수신감도[2],[7]

| Table 1. Basic transmit power and receive sensitivity. |  |  |  |  |  |  |  |
|--------------------------------------------------------|--|--|--|--|--|--|--|
|--------------------------------------------------------|--|--|--|--|--|--|--|

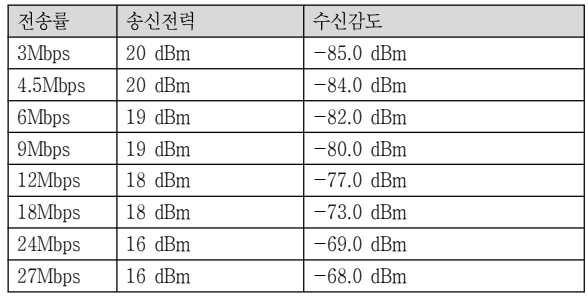

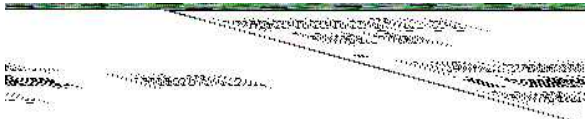

그림 5. IEEE802.11p 물리계층 데이터 구조체 Fig. 5. Data structure for IEEE802.11p physical layer.

2에 보이는 바와 같이 AWGN 채널을 포함하여 총 8 가지의 채널모델을 지원할 수 있도록 하였다.

표 2. 채널모델을 위한 QualNet 파라메터 Table 2. QualNet parameters for channel model

| 파라메터                                           | 파라메터 값               | 설명                    |  |
|------------------------------------------------|----------------------|-----------------------|--|
| PHY802.<br>$11p-$<br><b>CHANNE</b><br>$L-Tvpe$ | CM0-AWGN             | AWGN channel          |  |
|                                                | CM1-EXPRESSWAY-ONCOM | $VTV - Expressway$    |  |
|                                                | <b>ING</b>           | Oncoming              |  |
|                                                |                      | without Wall          |  |
|                                                | CM2-URBANCANYON      | $RTV - Urban$ Canyon  |  |
|                                                | CM3-EXPRESSWAY-140KM | $RTV$ – Expressway:   |  |
|                                                | H                    | 140KMH                |  |
|                                                | CM4-EXPRESSWAY-200KM | $RTV$ – Expressway:   |  |
|                                                | H                    | 200KMH                |  |
|                                                | CM5-URBANCANYON-ONC  | $VTV - Urban$ Canyon  |  |
|                                                | OMINIG               | Oncoming              |  |
|                                                | CM6-SUBURBAN-STREET  | RTV - Suburban Street |  |
|                                                | CM7-EXPRESSWAY-SAMED | $VTV - Expressway$    |  |
|                                                | <b>RECTION</b>       | same                  |  |
|                                                |                      | direction             |  |

본 연구에서 작성된 채널모델에 따라 BER 테이블 AWGN 채널의 경우에 IEEE802.11a의 BER 테이블을 이용하고, 이외의 채널모델은 BER\_DIR에 지정된 폴 더에 저장된 BER 테이블 파일을 이용한다. BER 테 이블 작성 시 주의할 점은 BER 테이블 파일의 총 엔 트리를 구하기 위하여 본 연구에서 작성된 GetNumBerTableEntries() 함수는 개행 문자가 UNIX 시스템과 DOS 시스템이 다르기 때문에, UNIX 형식 으로 작성된 테이블 파일은 읽을 수 없다. 그러므로 파일 저장 시 반드시 DOS 모드로 저장해야 한다.

(3) 송수신 관련함수 및 PHY관련 MAC파라메터 변경

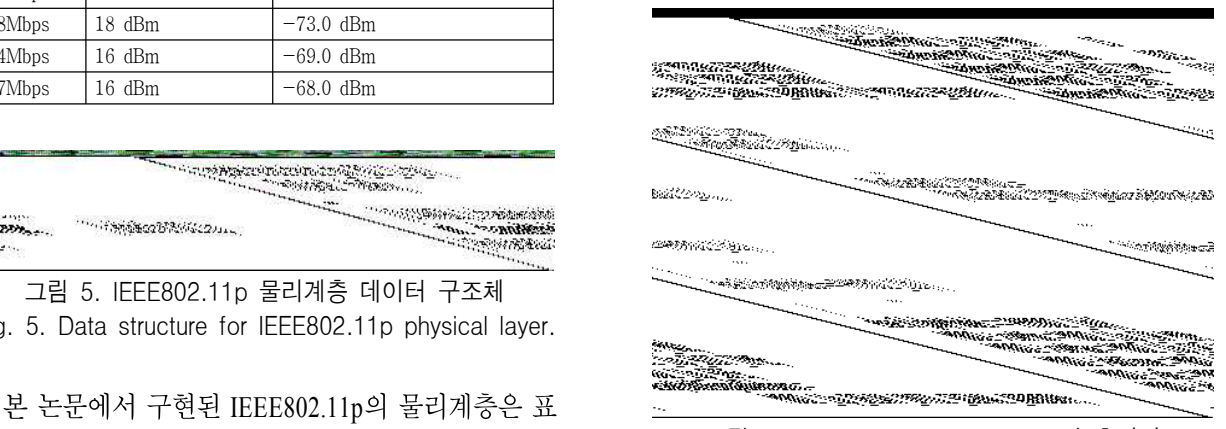

그림 6. Legacy IEEE802.11 MAC의 초기화 Fig. 6. Initialization of Legacy IEEE802.11 MAC.

IEEE802.11p의 MAC은 기본적으로 IEEE802.11 MAC을 따르나 Slot time, SIFS (Short InterFrame Space), 경쟁 윈도우의 최대 및 최소 길이 등 기존의 IEEE802.11 MAC 계층에서 사용되는 PHY 관련 파라 메터를 IEEE802.11p 물리계층에 맞도록 수정될 필요 가 있다. QualNet 4.0 패키지에는 IEEE802.11 규격 관 련해서 Legacy IEEE802.11 모델, IEEE802.11 모델,<br>OoS(Quality of Service)를 지원하기 위한 IEEE802.11e 모델 <sup>등</sup> <sup>총</sup> <sup>3</sup>가지의 MAC모델이 포함되어 있다. Legacy IEEE802.11 모델에서 IEEE802.11p 물리계층 을 지원할 수 있도록 그림 6과 같이 경쟁 윈도우의 최대 및 최소값, slot time, SIFS 등을 MAC 초기화 함 수에서 설정한다. 그림 6에서 적용된 파라메터 값은

IEEE802.11p/D1.0<sup>을</sup> 기반으로 작성되었다. IEEE802.11<sup>과</sup> IEEE802.11e MAC 모델은 mac\_dot11.h 와 mac\_dot11.cpp에 기본적인 함수가 구현되어 있으 며, MacDot11Init() 함수 내에서 윈도우의 최대 및 최 소값, slot time, SIFS의 값을 그림 6과 동일하게 초기 화한다.

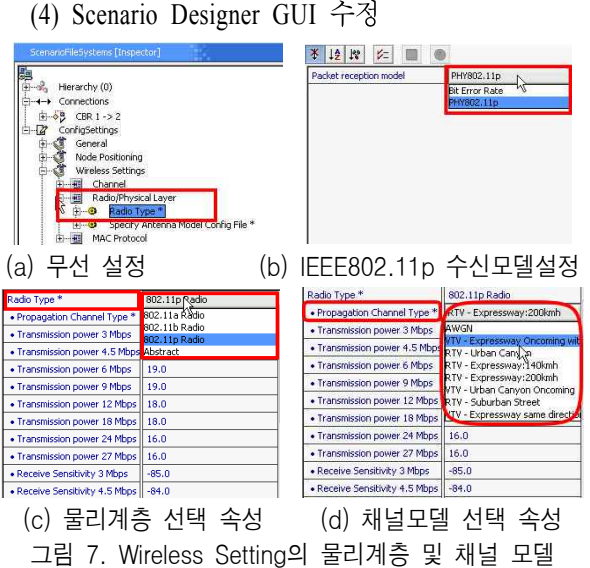

Fig. 7. Physical layer and channel model in wireless setting.

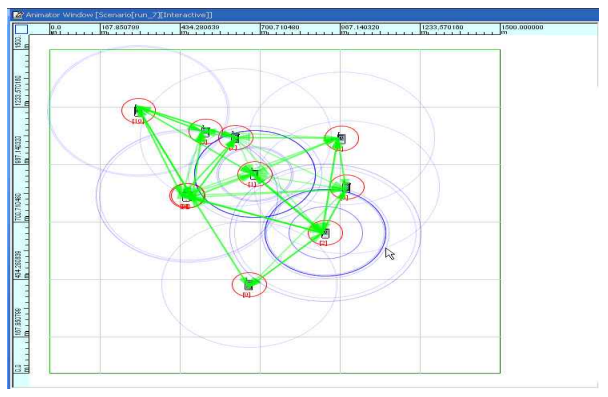

그림 8. IEEE802.11p 물리계층 애니매이션 예 Fig. 8. Animation example of IEEE802.11p physical layer.

QualNet Scenario Designer는 GUI 환경에서 모의실 험 시나리오를 간단하게 설계할 수 있는 기능을 제공 하며, Scenario Designer에서 설계된 시나리오는 config, app, nodes 파일 등에 나뉘어 저장된다. 특히, 모의실험 환경설정에 대한 대부분의 내용은 config 파일에 저장된다. QualNet Scenario Designer의 GUI

환경은 XML 파일로 설정되므로, GUI를 변경하고자 할 경우에 해당 XML 파일을 수정하여 Scenario Designer의 GUI를 변경할 수 있다. 새로 추가된 IEEE802.11p 물리계층을 추가하여 그림 7과 같이 선 택할 수 있도록 수정하였다.

QualNet Scenario Designer에서 시나리오를 설계하 고 모의실험을 실행하면, qualnet.exe가 실행되어, 실 행 결과물을 파일 형태로 저장하고, 이를 QualNet Analyzer로 확인해 볼 수 있다. 즉, QualNet GUI 환경 은 쉽게 config 파일 등을 작성하고, 모의실험 결과를 쉽게 확인할 수 있는 툴을 제공할 뿐, QualNet 모의실 험을 위한 프로그램 파일인 qualnet.exe 파일과는 직 접적인 연결성이 없다. 이러한 GUI 툴 중 하나인 QualNet Animator는 그림 8과 같이 QualNet 실행 중에 노드의 이동, 패킷의 전송, 안테나 패턴, 브로드캐스 트, 큐 상태 등 다양한 애니메이션을 출력한다. 각 계 층별로 다양한 GUI 함수가 API로 제공되어 사용자가 쉽게 패킷의 송·수신을 관측할 수 있다. 각 API는 내 부적으로 GUI\_SendReply() 함수를 호출하여, 특정 포 트의 소켓으로 GUI 메시지를 QualNet Animator에 전 송하고 이를 수신한 Animator 는 메시지에 따라 적절 한 그래픽을 업데이트 한다. 물리계층 관련 애니메이 션은 IEEE802.11p 규격상의 송신전력, 수신감도, 안 테나 이득 등 물리계층에 관한 정보를 제공하여 적용 하였다.

### Ⅴ. 결 론

본 논문에서는 통신 네트워크의 상위계층부터 하 위계층까지 통합 시뮬레이션 할 수 있는 유무선 네트 시뮬레이터인 QualNet에 효과적으로 IEEE802.11p 물리계층을 연동시키기 위해, Matlab으 로 구현해 놓은 WAVE 채널 모델과 물리계층 상세 시뮬레이션을 효과적으로 도입하는 방안에 대해 제 시하였다. WAVE 채널 6 Model 전체에 대한 시뮬레 이션을 수행할 수 있도록 Matlab으로 개발한 채널 모 델 및 이를 이용한 WAVE 물리계층 시뮬레이션 모 델을 상위계층과 물리계층을 통합하여 시뮬레이션 하기 위한 방안을 마련하여 V2V(Vehicle to Vehicle) 통합 시뮬레이션을 가능하게 하여 효과적인 통합 시 스템 설계를 할 수 있도록 하였다.

본 연구를 통해 V2V 무선링크 시뮬레이터와 통합 시뮬레이터 연동을 위해 제안기법은 OFDM 기반의 고속이동체 통신시스템 설계를 위한 핵심 기술로 활 용 될 수 있을 것으로 기대한다.

### 참 고 문 헌

- [1] *QualNet 4.0 User's Guide, Scalable Network Technologies,* Inc., Jan. 2007.
- [2] *Part 11: Wireless LAN Medium Access Control (MAC) and Physical Layer (PHY) Specifications Amendment 7: Wireless Access in Vehicular Environments,* IEEE 802.11 WG of the IEEE 802 Committee, IEEE P802.11pTM/D3.0, July 2007
- [3] Mary Ahn Ingram, Guillermo Acosta, and Lu Dong, "WAVE channel model," IEEE802.11p Document, Nov. 2006.
- [4] T. S. Rappaport, Wireless Communications: Principles & Practice, Prentice Hall PTR, 1996.
- [5] L. J. Cimini Jr., "Analysis and simulation of a digital mobile channel using orthogonal frequency division multiplexing," *IEEE Trans. Commun.,* vol. com-33, pp. 665-675, July 1985.
- [6] *QualNet 4.0 Programmer's Guide, Scalable Network Technologies,* Inc., Nov. 2006.
- [7] Jaemin Kwak et al., "Intelligent modified channel and frequency offset estimation scheme in future generation OFDM-based packet communication systems," *EURASIP Journal on Wireless Communications and Networking,* vol. 2008, Article ID 691571, 2008.

### 곽 재 민 (郭宰旼)

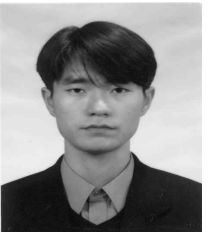

1998년 2월 : 한국항공대학교 통신정 보공학과(공학사) 1999년 8월 : 한국항공대학교 대학원

통신정보공학과(공학석사)

2002년 8월 : 한국항공대학교 대학원 통신정보공학과(공학박사)

2002년 7월~2003년 7월 : 한국전자통신연구원 네트워크 연구소 (Post-doc.)

2003년 7월~2008년 2월 : 전자부품연구원 SoC연구센터책 임연구원

- 2008년 3월~현재 : 목포해양대학교 해양전자통신공학부 전임강사
- 관심분야 : OFDM, UWB, 유무선 통신신호처리, 임베디 드 시스템

### 박 경 원 (朴京元)

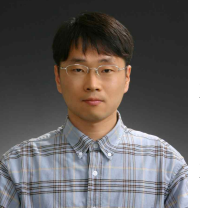

1999년 2월:중앙대학교 전기공학과 (공학사)

2001년 2월:중앙대학교 전기공학과 (공학석사)

2005년 2월:중앙대학교 전자전기공 학부(공학박사)

2005년 1월 ~ 현재: 전자부품연구원 선임연구원 관심분야 : 디지털 통신, OFDM 셀룰러/LAN 모뎀, 디지 털 방송 및 통신융합 시스템